**Chorus** 

Vous avez besoin de mettre à jour les données de votre base client ? Votre client public a omis de vous communiquer les données d'adressage de la facture ? Utilisez l'annuaire Chorus Pro pour retrouver rapidement les éléments qui vous manquent.

# **Fonction de l'annuaire des structures publiques**

Pour transmettre une facture via Chorus Pro, vous avez besoin de connaitre certaines informations concernant le destinataire de la facture :

- Le **SIRET** du destinataire (*systématiquement demandé*),
- Un **code service** (*demandé par 5% des entités publiques*),
- Un **numéro d'engagement** (*numéro de bon de commande, demandé par 5% des entités publiques*).

Ces éléments vous sont transmis par les entités publiques dans le cadre des marchés ou à la commande. Cependant, vous pouvez les retrouver sur l'annuaire des structures publiques .

L'annuaire peut notamment vous permettre, lors d'un raccordement en EDI, de mettre à jour en masse votre base clients avec les éléments de facturation requis par vos clients publics.

## **Comment y accéder ?**

L'annuaire des structures publiques est accessible :

 Sur la **Communauté Chorus Pro** sous forme de fichier XML ou XLS et pour effectuer une recherche :

**([https://communaute.chorus-pro.gouv.fr/annuaire-cpro\)](https://communaute.chorus-pro.gouv.fr/annuaire-cpro/)**

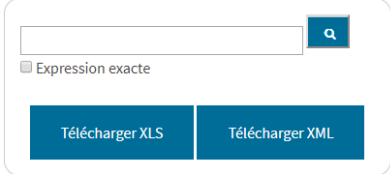

 Sur **Chorus Pro**, en cliquant sur le bouton « Rechercher structure publique » présent sur la page d'accueil, l'écran ci-dessous s'affiche :

## **RECHERCHE D'UNE STRUCTURE PUBLIQUE**

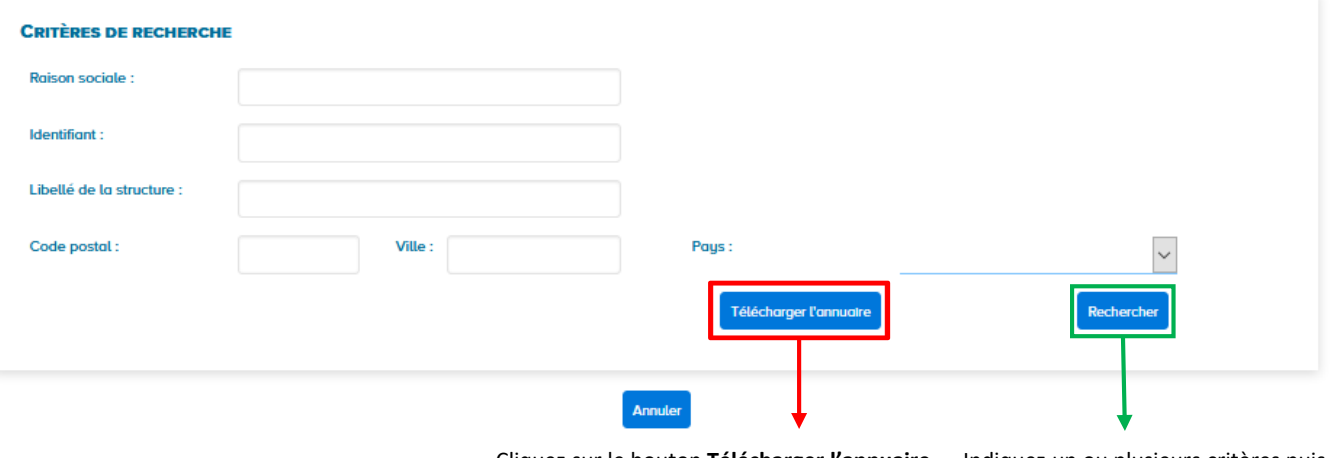

Cliquez sur le bouton **Télécharger l'annuaire** si vous souhaitez télécharger l'annuaire des structures publiques au format .csv

Indiquez un ou plusieurs critères puis cliquez sur le bouton **Rechercher** si vous souhaitez effectuer une recherche

- En EDI, par un système d'abonnement au **flux FAR37** via l'espace *Raccordements EDI et API* sur Chorus Pro.
- En API, grâce aux **services** permettant de télécharger ou consulter l'annuaire détaillé dans les Annexes API des Spécifications Externes.

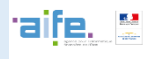

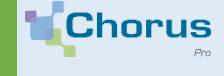

L'annuaire répertorie un certain nombre de données vous permettant d'établir vos factures . Vous y trouverez notamment les informations qui sont obligatoires à la transmission (elles sont signalées dans les formulaires de saisie/dépôt de facture Chorus Pro par un astérisque).

Après avoir effectué une recherche à partir de l'annuaire disponible sur la Communauté Chorus Pro, le tableau ci-dessous s'affiche :

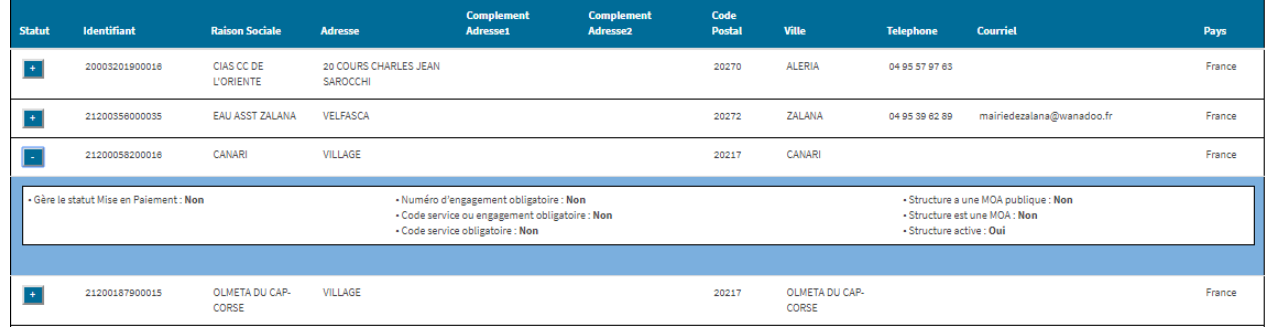

### **Statut** En cliquant sur le signe « **+ »**, vous pouvez obtenir ou vérifier les informations suivantes : - Si la structure publique est bien **active** sur Chorus Pro, Si le destinataire de votre facture effectue ou pas une remontée du statut *Mise en paiement***,** - Si le **code service** doit obligatoirement figurer sur votre facture pour permettre son bon acheminement, - Si le **numéro d'engagement** est retenu comme mention obligatoire (il s'agit du numéro de marché ou de commande), - Si, dans le cadre des marchés de travaux, une **maitrise d'ouvrage** est bien présente dans la structure destinataire, **Identifiant** Il s'agit du numéro de **SIRET** de votre destinataire. **Raison sociale Coordonnées postales et téléphonique** du destinataire de votre facture. Seule une structure au statut **Actif** peut être facturée. Il vous faudra contacter votre client public pour connaître la raison de son inactivité. Attention, une facture sur laquelle un champ obligatoire n'est pas renseigné sera **rejetée** en entrée de Chorus Pro. Le code FACTURES\_PUBLIQUES est exclusivement dédié à la **facturation intra-sphère publique**. Pour les factures **à destination de l'Etat**, le code service et le numéro d'engagement sont toujours obligatoires.

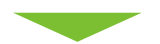

Pour en savoir plus, n'hésitez pas à consulter le Guide d'utilisation des structures publiques sur la Communauté Chorus Pro : **https://communaute.chorus-pro.gouv.fr/annuaire-cpro/**